# Sines and Cosines for Animating Computer Graphics

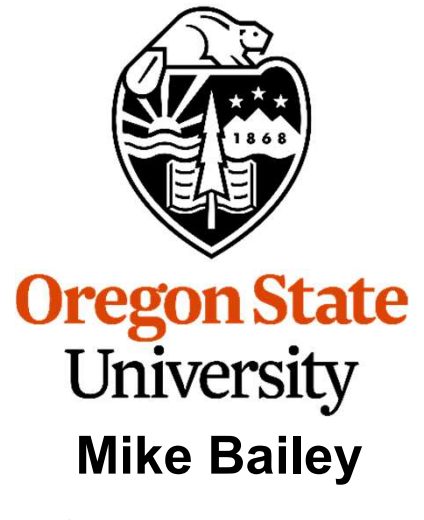

mjb@cs.oregonstate.edu

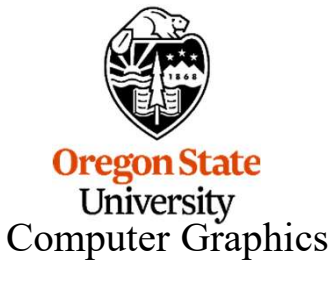

1

# You Know about Sines and Cosines from Math, but They are Very 2 Useful for Animating Computer Graphics

First, We Need to Understand Something about Angles:

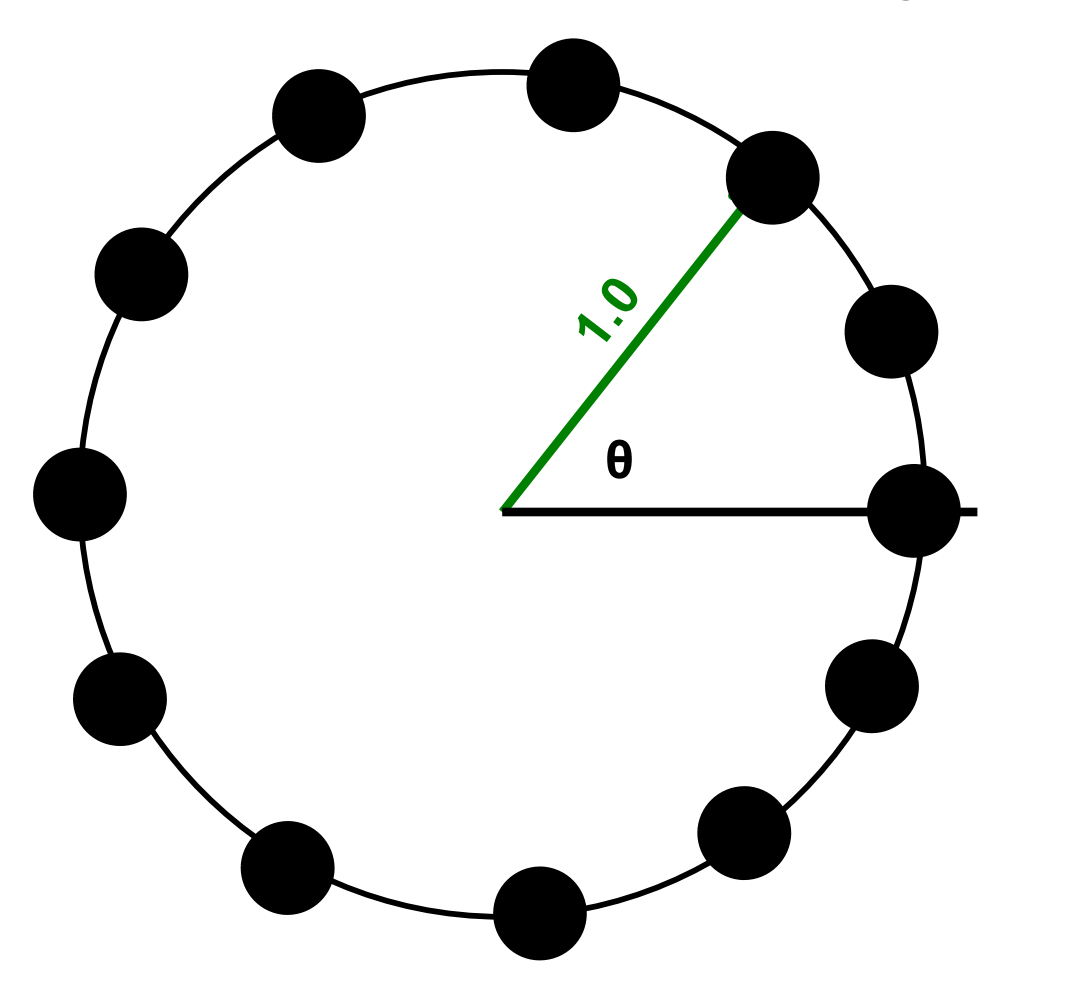

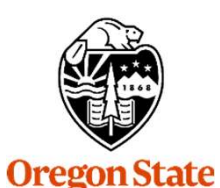

University<br>Computer Graphics

If a circle has a radius of 1.0, then we can march around it by simply changing the angle that we call θ.

### First, We Need to Understand Something about Angles

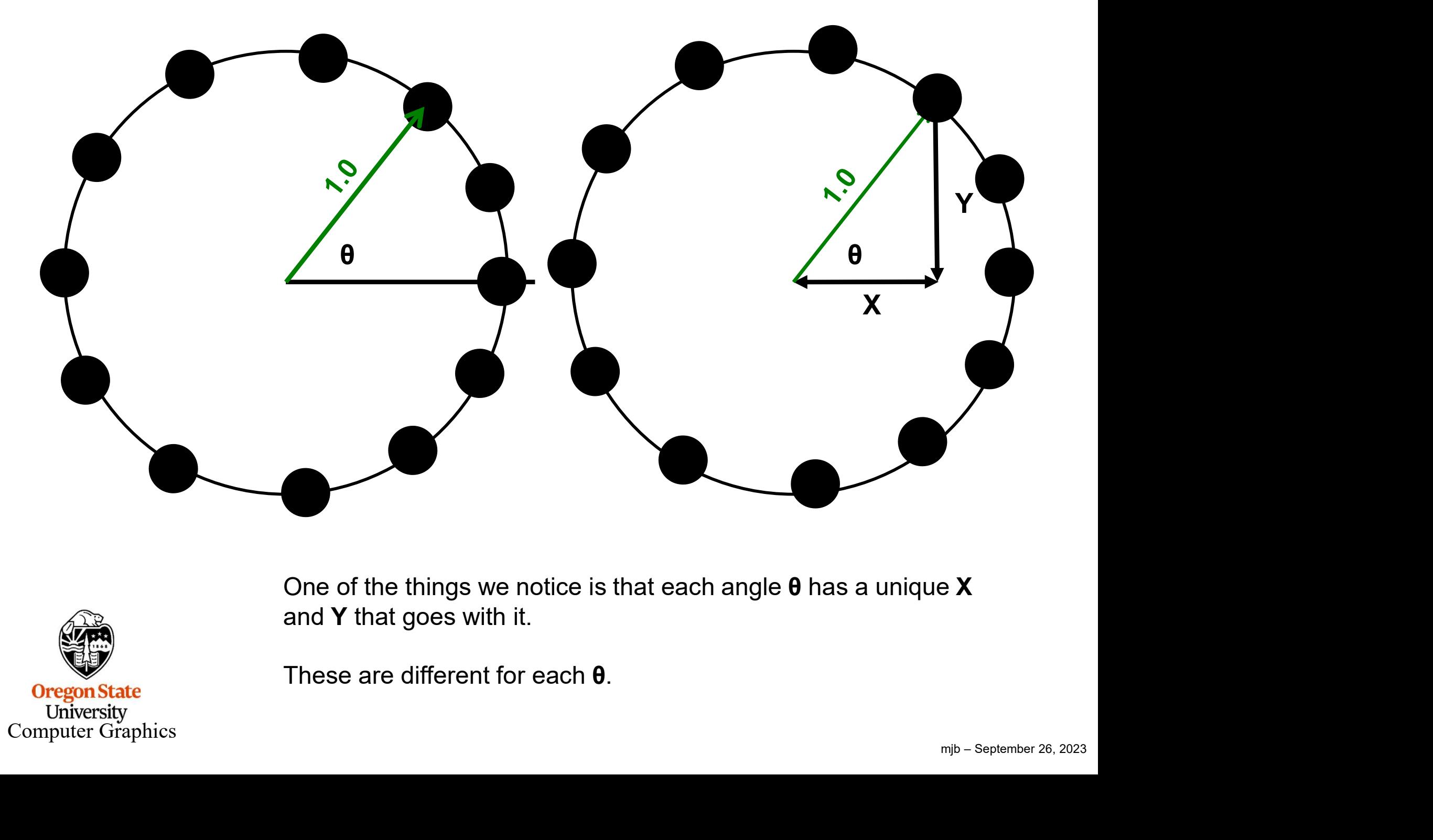

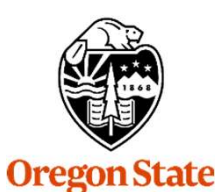

University<br>Computer Graphics

One of the things we notice is that each angle  $\theta$  has a unique X and Y that goes with it.

These are different for each θ.

3

## First, We Need to Understand Something about Angles

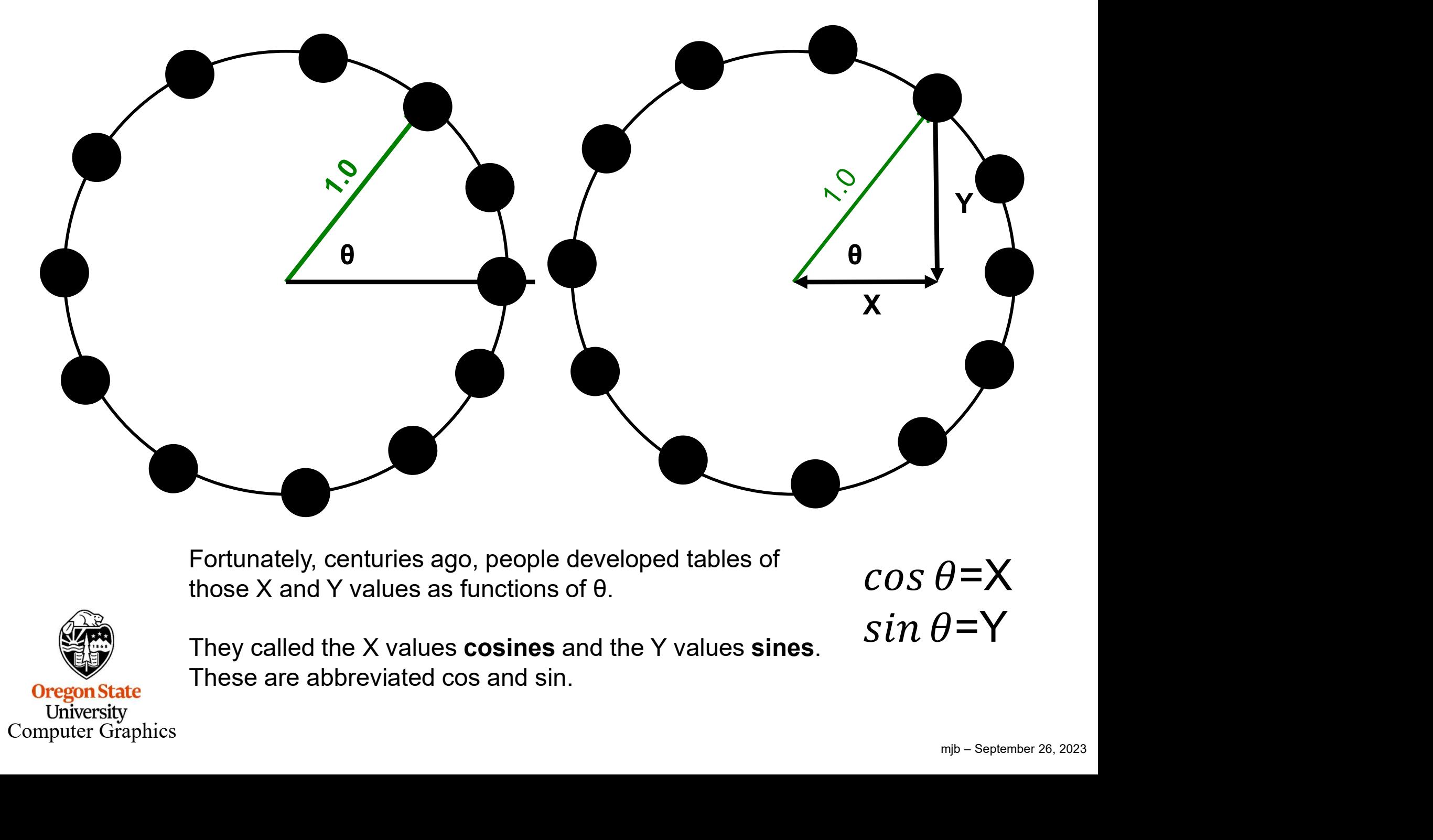

Fortunately, centuries ago, people developed tables of those X and Y values as functions of θ.

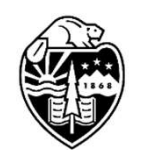

University<br>Computer Graphics

**Oregon State** 

They called the X values **cosines** and the Y values **sines**.<br>These are abbreviated cos and sin.

4

 $cos \theta = X$ 

 $sin \theta = Y$ 

#### **How People used to Lookup Sines and Cosines - Yuch! Fortunately We Now Have Calculators and Computers**

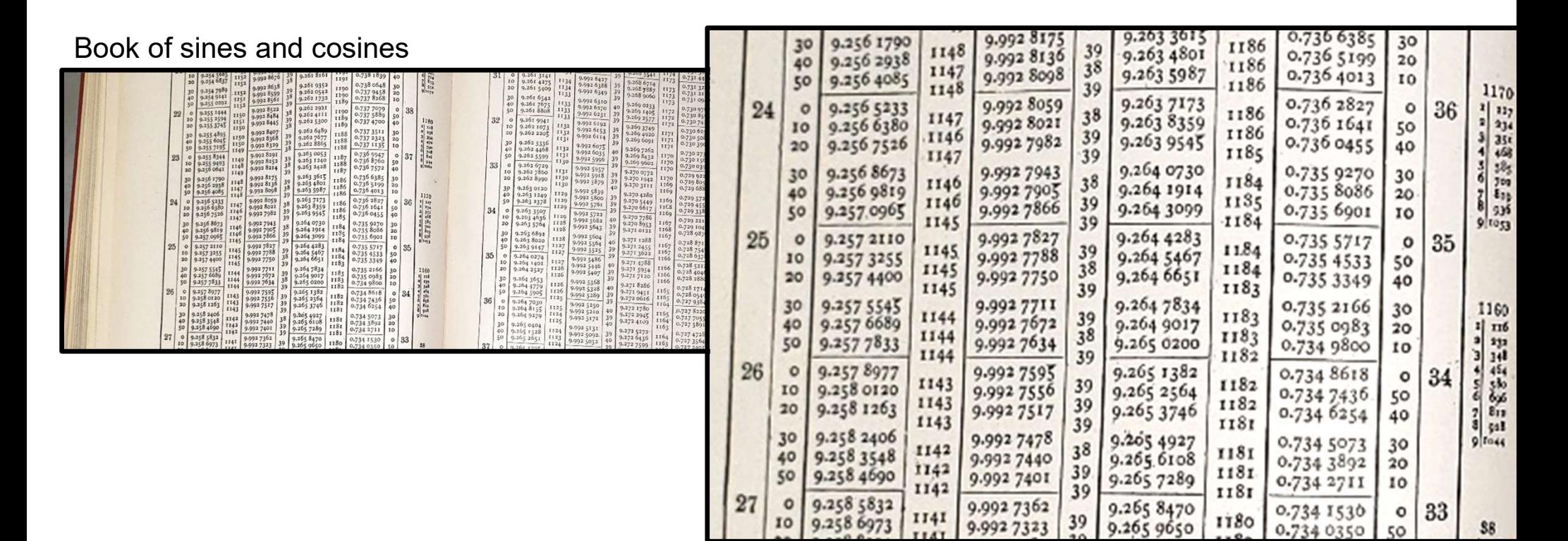

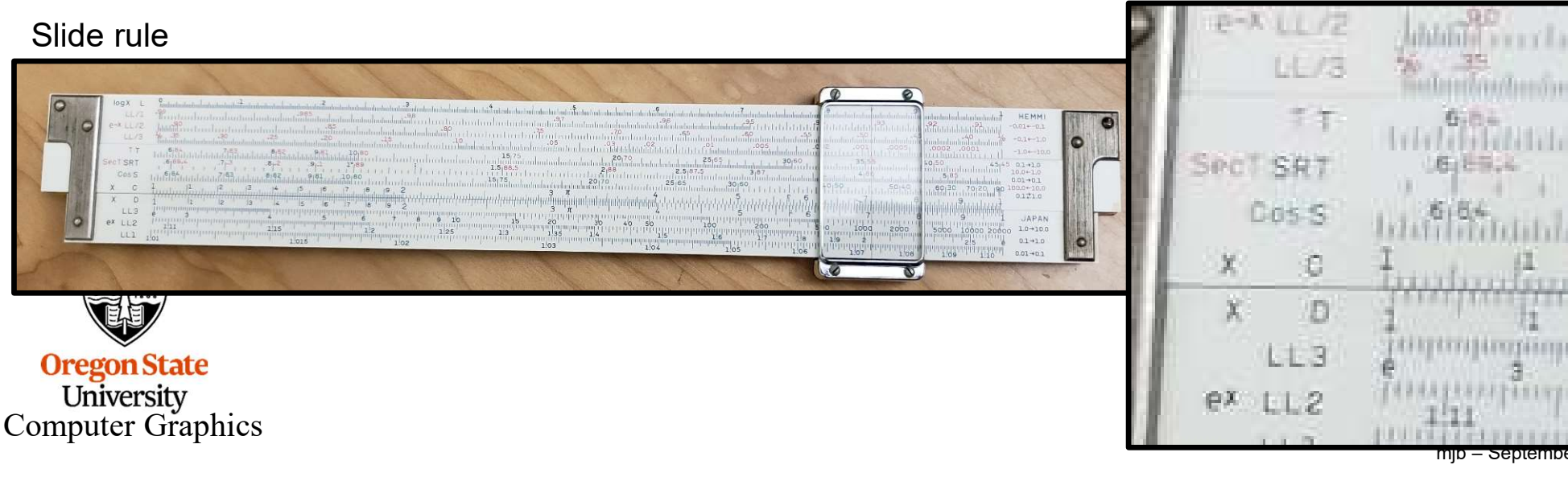

 $mp -$  september 26, 2023

## First, We Need to Understand Something about Angles

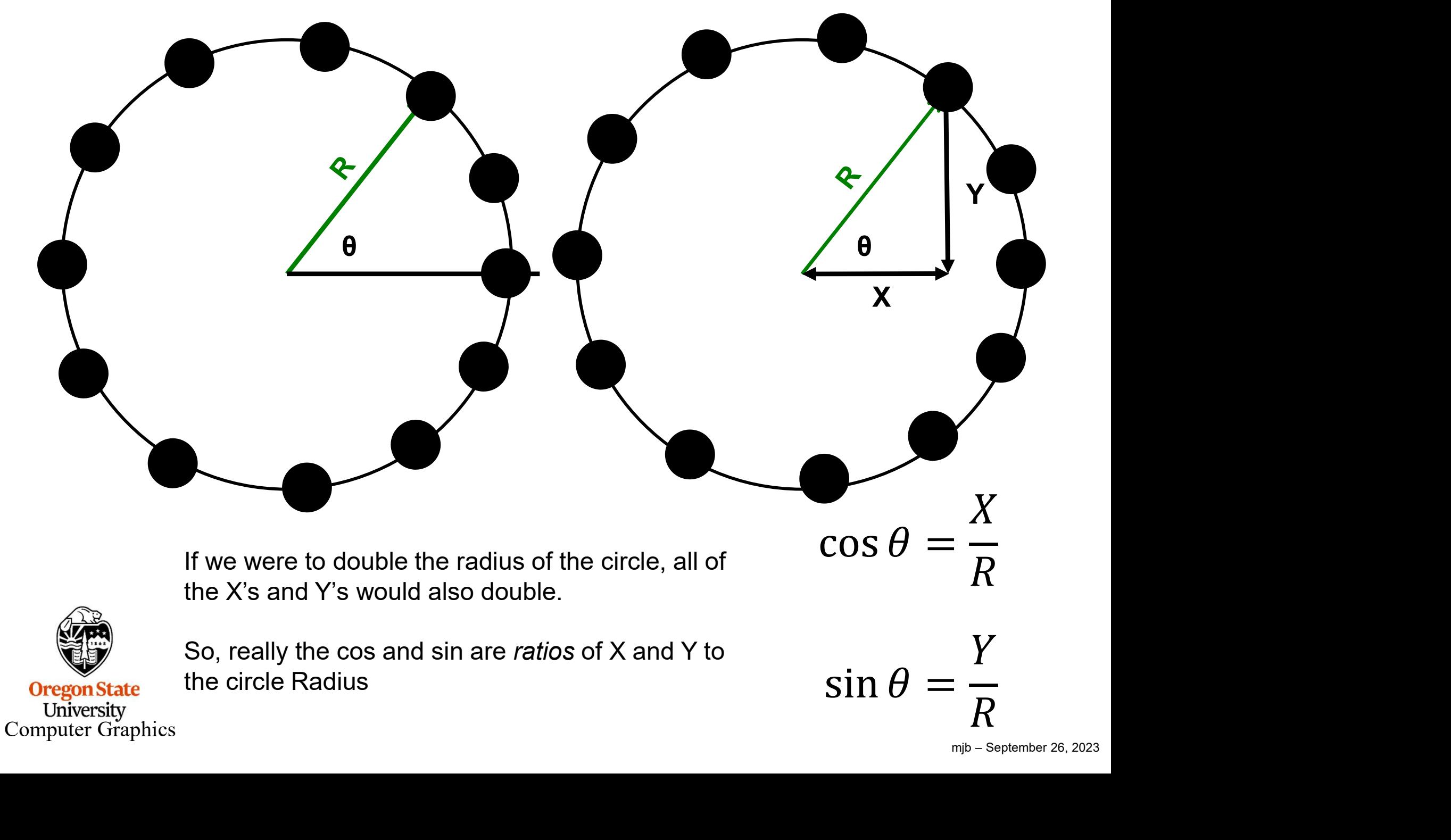

### First, We Need to Understand Something about Angles

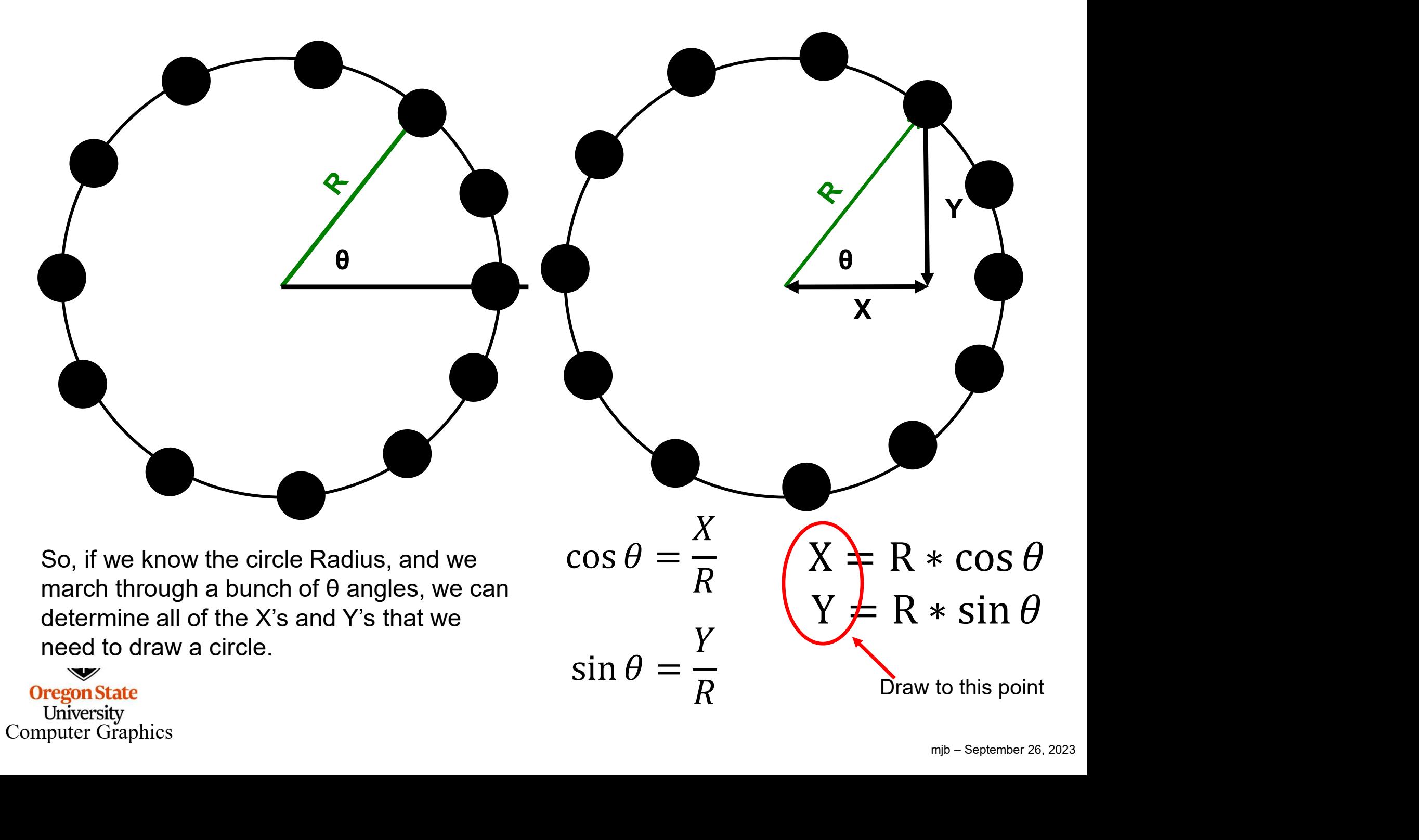

# Thus, We Could Create Our Very Own Circle-Drawing Function

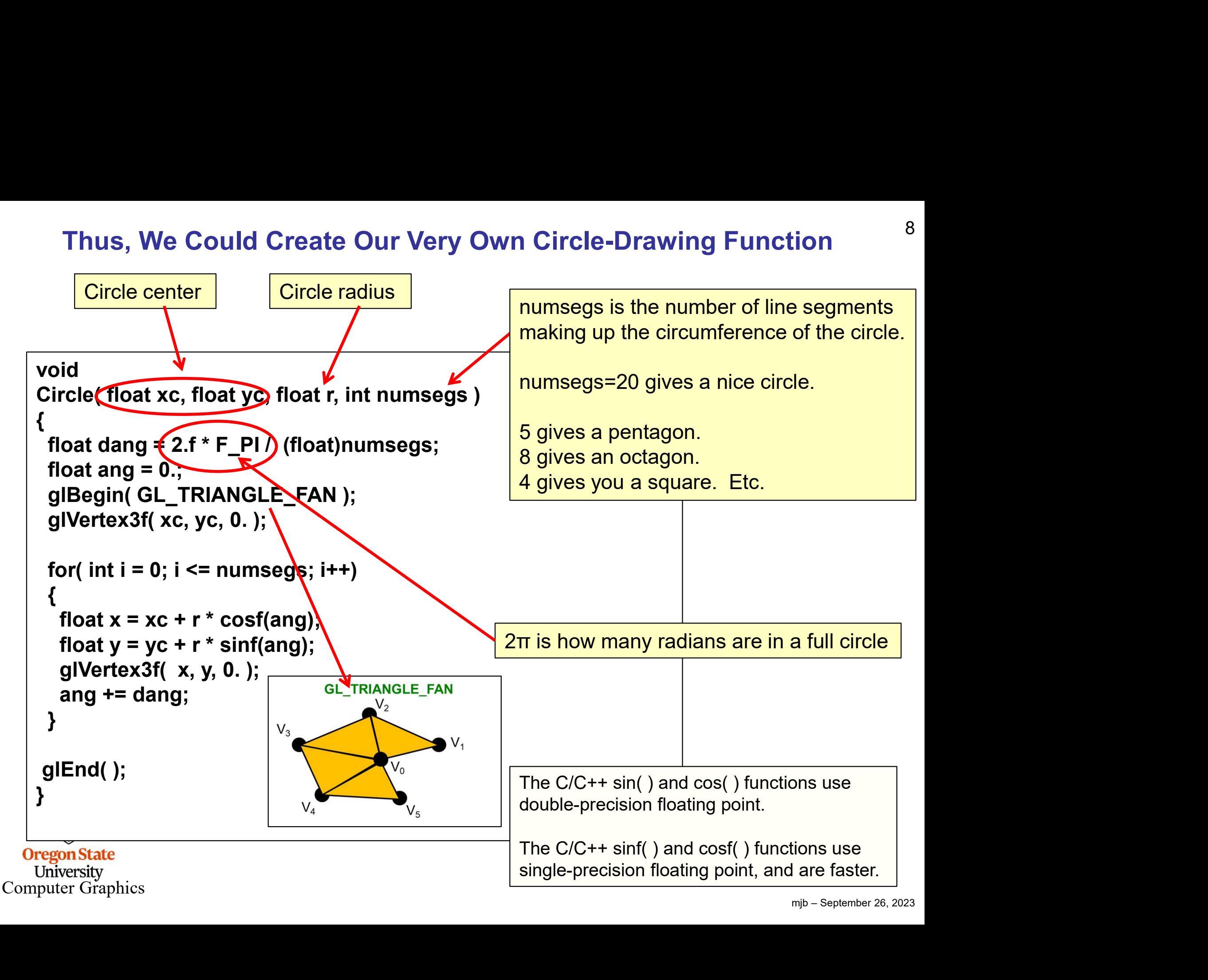

8

## Why 2.\*PI ?

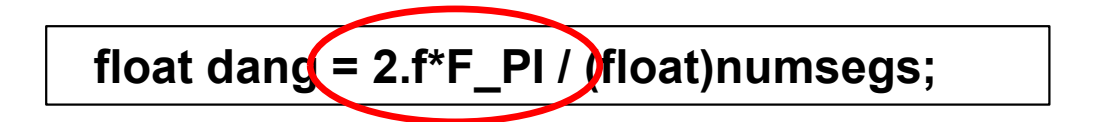

We humans commonly measure angles in degrees, but science and computers like **that dang = 2.f\*F\_PI / filoat)numsegs;**<br> **the measure them in something else called radians.**<br>
There are 360° in a complete circle.<br>
There are 2π radians in a complete circle.<br>
The built-in cosf() and sinf() functions ex **Why 2.\*PI?**<br> **There are 2π radians in a complete circle.**<br>
We humans commonly measure angles in degrees, but<br>
to measure them in something else called radians.<br>
There are 360° in a complete circle.<br>
There are 2π radians

The built-in cosf() and sinf() functions expect angles to be given in **radians**.

To convert between the two: float rad = deg  $*(F$  PI/180.f ); float deg = rad  $*$  (180.f/F\_PI);

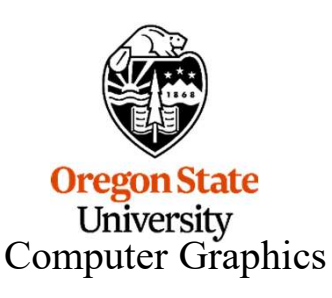

glRotatef( ) and gluPerspective( ) are the only two programming functions I can think of that use degrees. All others use radians!

#### Circles and Pentagons and Octagons, Oh My!

glColor3f( 1., 0., 0.); Circle( 1.f, 3.f, 1.f, 20 ) glColor3f( 0., 1., 0  $Circle( 2.f, 2.f, 1(f, 5) )$ glColor3f(  $0.$ ,  $0.$ ,  $\rightarrow$ Circle( 3.f, 1.f, 1.f, 8)

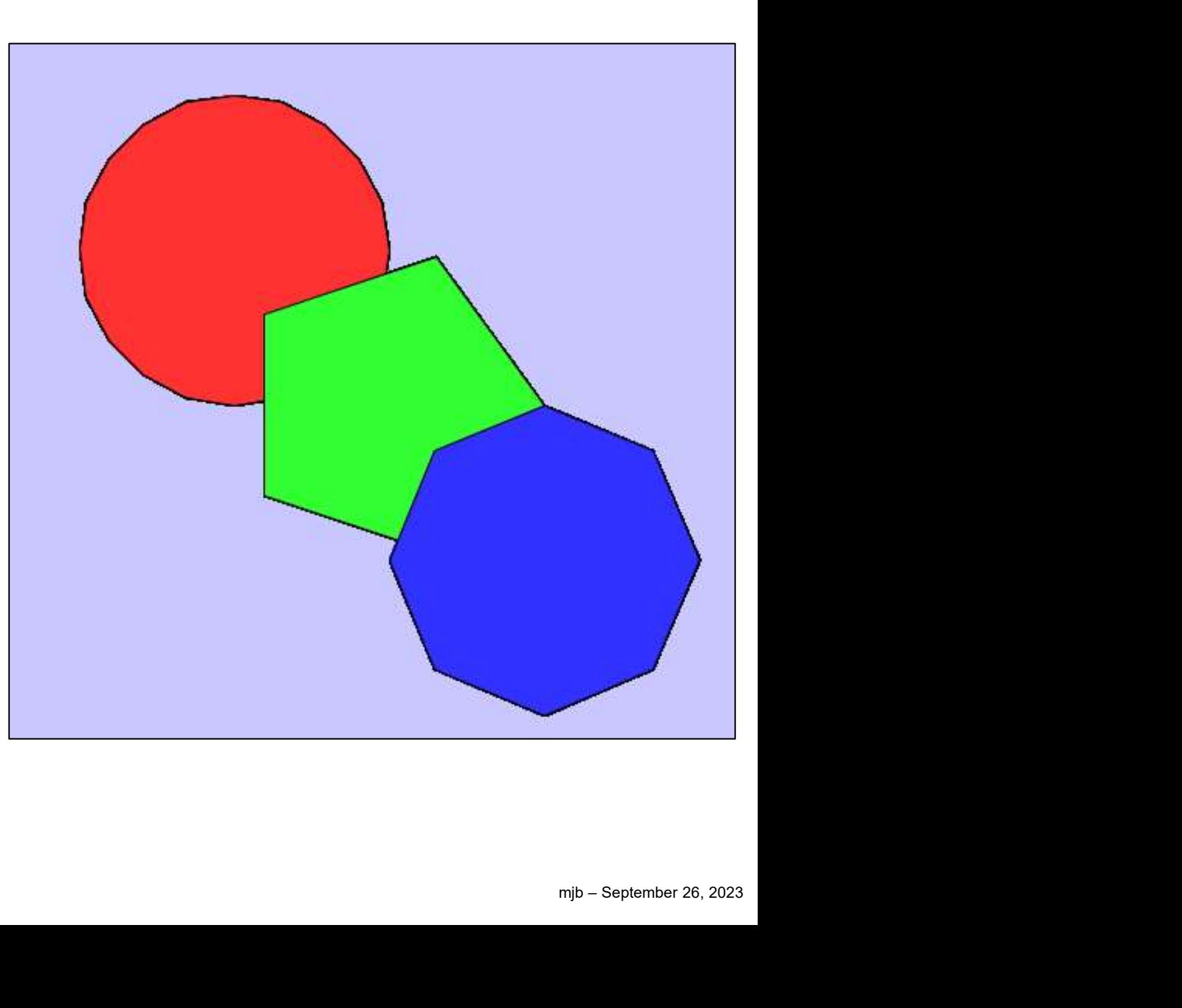

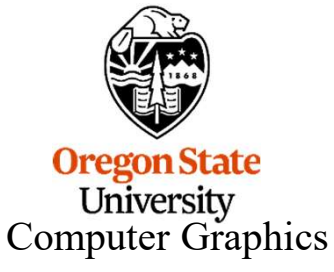

## Easy as  $\pi$ : M\_PI vs. F\_PI

**The math.h include file has a definition of**  $\pi$  **that looks like this:**<br> **The math.h include file has a definition of**  $\pi$  **that looks like this:**<br> **The math.h include file has a definition of**  $\pi$  **that looks like this:**<br>

Which will work just fine for whatever you need it for.

**Easy as**  $\pi$ **:**<br> **M\_PI vs. F\_PI**<br>
h include file has a definition of  $\pi$  that looks like this:<br>  $*_{define M_FI}$  3.14159265358979323846<br>
work just fine for whatever you need it for.<br>
I Studio goes a little crazy complaining ab But, Visual Studio goes a little crazy complaining about mixing doubles (which is what M\_PI is in) and floats (which is probably what you use most often). So, your sample code has these lines in it: h include file has a definition of  $\pi$  that looks like this:<br>
#define M\_PI 3.14159265358979323846<br>
work just fine for whatever you need it for.<br>
I Studio goes a little crazy complaining about mixing doubles (v<br>
and float h include file has a definition of  $\pi$  that looks like this:<br>
#define M\_PI 3.14159265358979323846<br>
work just fine for whatever you need it for.<br>
I Studio goes a little crazy complaining about mixing doubles (w<br>
) and flo m include lile has a definition of  $\pi$  that looks like this:<br>
#define M\_PI 3.14159265358979323846<br>
work just fine for whatever you need it for.<br>
I Studio goes a little crazy complaining about mixing doubles (wt<br>
and floa

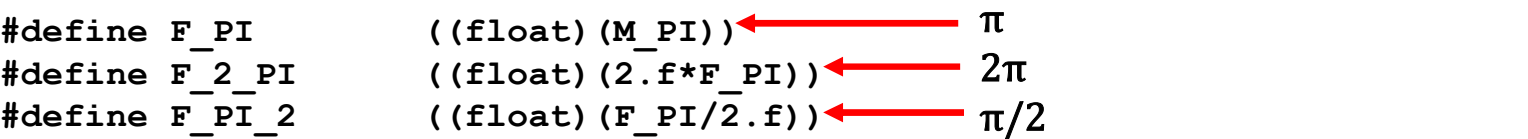

I use the F<sub>\_</sub> version a lot because it keeps VS quiet. You can use either.

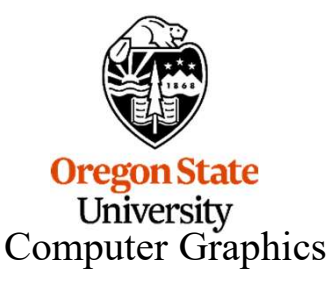

#### And, there is no reason the X and Y radii need to be the same…

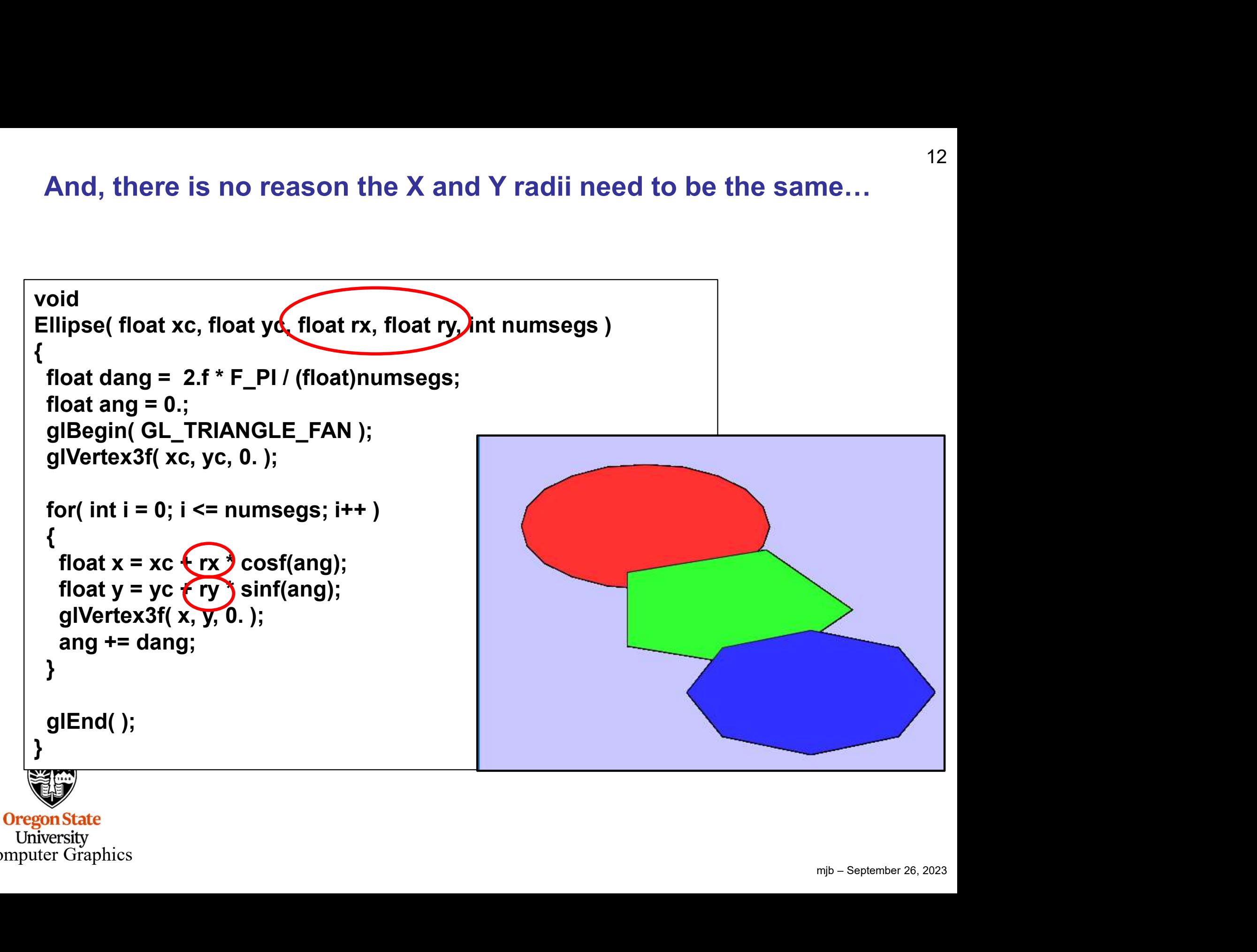

**University** Computer Graphics

#### There is also no reason we can't gradually change the radius …

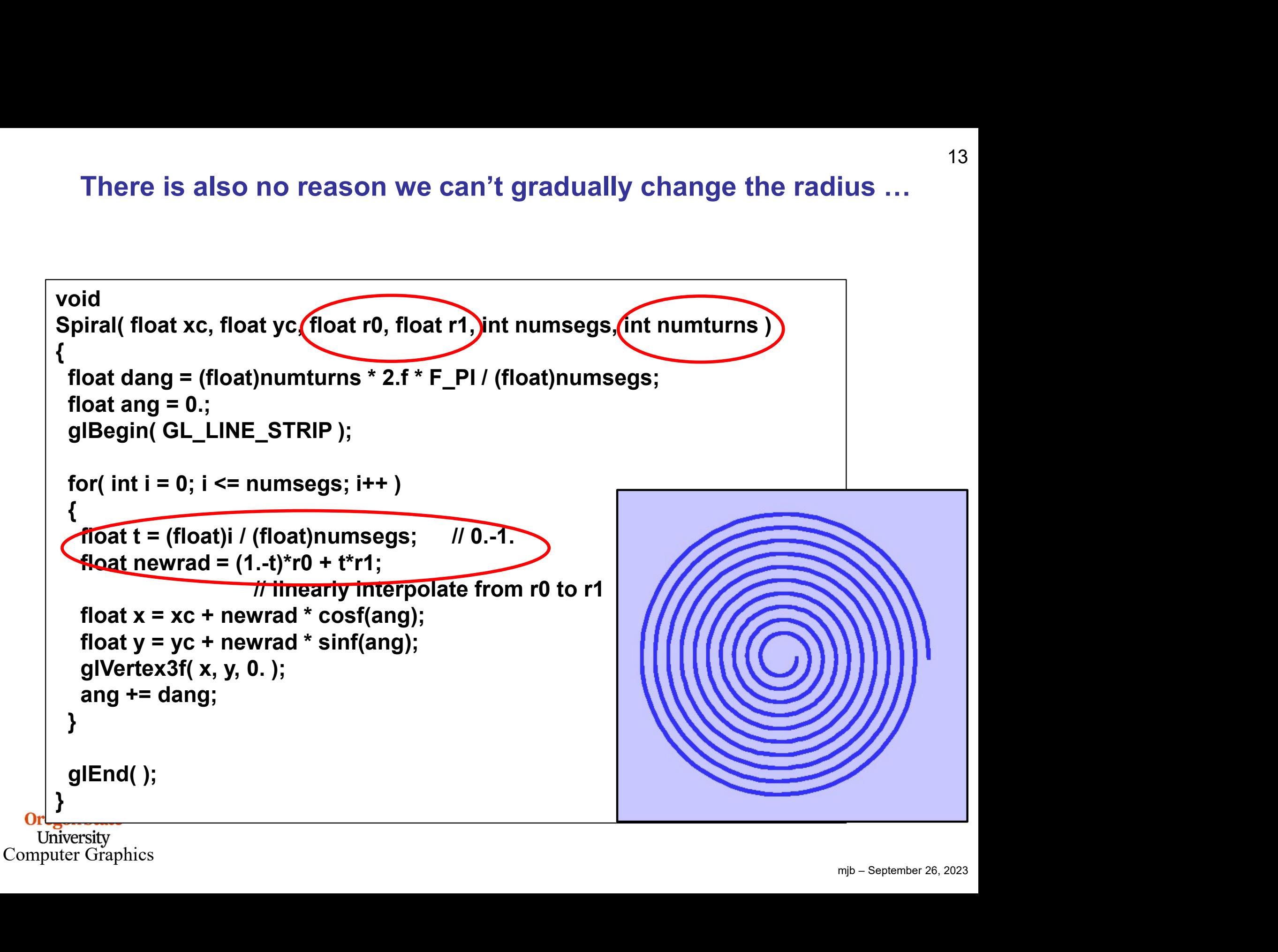

# **Parametric Linear Interpolation (Blending)** 14

What's this code all about?

**Parametric Linear Interpolation (Blending)**<br>this code all about?<br>float t = (float)i / (float)numsegs; // 0.-1.<br>float newrad = (1.-t)\*r0 + t\*r1; // 0.-1. buter graphics, we do a lot of linear interpolation between two

**Parametric Linear Interpolation (Bletting the Community of the set of the theorem of the theorem of the float newrad = (1.-t)\*r0 + t\*r1;<br>
puter graphics, we do a lot of linear interpolation lines. Here is a good way to d** In computer graphics, we do a lot of linear interpolation between two input values. Here is a good way to do that: **1.** Setup a float variable, t, such that it ranges from 0. to 1.<br>
The float it = (float)i / (float)numsegs;  $\frac{1}{10.1}$ .<br>
In computer graphics, we do a lot of linear interpolation betwee<br>
input values. Here is a good wa **Parametric Linear Interpolation (Blendi**<br>at's this code all about?<br> **Float t** = (float)i / (float)numsegs; does this.<br> **Float newrad** = (1.-t)\*r0 + t\*r1;<br>
computer graphics, we do a lot of linear interpolation betwe<br>
ut What's this code all about?<br>  $\begin{bmatrix}\n\text{float} = (\text{float})i / (\text{float}) \text{numbers}}\n\end{bmatrix}$ <br>  $\begin{bmatrix}\n\text{float} = (\text{1-}t)^* \text{r0} + t^* \text{r1};\n\end{bmatrix}$ <br>
In computer graphics, we do a lot of linear interpolation between two<br>
input values. Here is a good at's this code all about?<br>
float t = (float)i / (float)numsegs; <br>
float newrad = (1.-t)\*r0 + t\*r1;<br>
computer graphics, we do a lot of linear interpolation betw<br>
t values. Here is a good way to do that:<br>
Setup a float vari

- 
- 
- **Example 1 filoat** t = (float) / (float)numsegs;<br> **3. In computer graphics**, we do a lot of linear interpolation between two<br>
input values. Here is a good way to do that:<br>
1. Setup a float variable, **t**, such that it value by t and add them together. For each term interpolation between the line float variable, t, such that it ranges from 0. to 1.<br>
The line float variable, t, such that it ranges from 0. to 1.<br>
The line float  $t = (float)i / (float) \text{numsegs}; \text{does this.}$ <br>
Step through as m

![](_page_13_Picture_7.jpeg)

![](_page_13_Figure_8.jpeg)

![](_page_13_Picture_9.jpeg)

# We Can Also Use This Same Idea to Arrange Things in a Circle <sup>15</sup> and Linearly Blend Their Colors

```
We Can Also Use This Same Idea to Arra<br>
and Linearly Blend Their<br>
int numObjects = 9;<br>
float radius = 2.f;<br>
float xc = 3.f;<br>
float vc = 3.f;
float radius = 2.f;float xc = 3.f;
 We Can Also Use This Same Idea t<br>
and Linearly Blend<br>
int numObjects = 9;<br>
float radius = 2.f;<br>
float xc = 3.f;<br>
float yc = 3.f;<br>
int numSegs = 20;<br>
float r = 50.f;<br>
float dang = 2.f*F_PI / (float) (_numObiects - 1 );
 We Can Also Use This Same Idea to Ar<br>
and Linearly Blend The<br>
int numObjects = 9;<br>
float radius = 2.f;<br>
float xc = 3.f;<br>
float yc = 3.f;<br>
int numSegs = 20;<br>
float numSegs = 20;<br>
float dang = 2.f*F_PI / (float) ( numObject
float r = 50.f;We Can Also Use This Same Idea to Arrange Things in a Circle<br>
and Linearly Blend Their Colors<br>
int numObjects = 9;<br>
float radius = 2.f;<br>
float x c = 3.f;<br>
float x c = 3.f;<br>
int numSegs = 20;<br>
float x = 50.f;<br>
float dang =
 We Can Also Use This Same Idea to<br>
and Linearly Blend T<br>
int numObjects = 9;<br>
float radius = 2.f;<br>
float xc = 3.f;<br>
float yc = 3.f;<br>
float yc = 3.f;<br>
float r = 50.f;<br>
float ang = 2.f*F_PI / (float) ( numObjects - 1 );<br>
fl
 We Can Also Use This Same Idea to Arm<br>
and Linearly Blend Thei<br>
int numObjects = 9;<br>
float radius = 2.f;<br>
float xc = 3.f;<br>
float yc = 3.f;<br>
int numSegs = 20;<br>
float r = 50.f;<br>
float dang = 2.f*F_PI / (float) ( numObjects 
 {
   float x = xc + radius * cost(ang);The num objects = 9;<br>
oat radius = 2.f;<br>
oat xc = 3.f;<br>
oat yc = 3.f;<br>
oat yc = 3.f;<br>
oat r = 50.f;<br>
oat dang = 2.f*F_PI / (float) ( num Objects - 1 );<br>
oat ang = 0.;<br>
or( int i = 0; i < num Objects; i++ )<br>
float x = xc +
     1.1 numObjects = 9;<br>
oat xc = 3.f;<br>
oat xc = 3.f;<br>
oat xc = 3.f;<br>
oat ang = 2.f*F_PI / (float) ( numObjects - 1 );<br>
oat ang = 0.;<br>
oat ang = 0.;<br>
or (int i = 0; i < numObjects; i++ )<br>
float x = xc + radius * cosf(ang);<br>
f
     oat radius = 2.f;<br>
oat xc = 3.f;<br>
oat yc = 3.f;<br>
ot numSegs = 20;<br>
oat r = 50.f;<br>
oat dang = 2.f*F_PI / (float) ( numObjects - 1 );<br>
oat ang = 0.;<br>
or( int i = 0; i < numObjects; i++ )<br>
float x = xc + radius * cosf(ang);<br>
     oat xc = 3.f;<br>
oat yc = 3.f;<br>
oat we mesges = 20;<br>
oat r = 50.f;<br>
oat dang = 2.f*F_PI / (float) ( numObjects - 1 );<br>
oat ang = 0.;<br>
or( int i = 0; i < numObjects; i++ )<br>
float x = xc + radius * cosf(ang);<br>
float x = yc + 
   glColor3f red, 0., blue );
     The mumbers of the mumbers of the mumbers of the mumbers of the matter of the matter of the matter of the matter of the matter of the matter of the matter of the matter of the matter of the matter of the matter of the mat
   ang += dang;
 }
```
![](_page_14_Picture_2.jpeg)

![](_page_14_Figure_3.jpeg)

## By Understanding what the Sine Function Looks Like, We Can Also Use it to Control Animations Based on Time

In your sample.cpp file, we have some code that looks like this:

```
mjb – September 26, 2023
   For Understanding what the Sine Function Looks Like,<br>We Can Also Use it to Control Animations Based on Time<br>in your sample cpp file, we have some code that looks like this:<br>float Time; // global variable intended to lie be
 By Understanding what the Sine Function Looks Like,<br>
We Can Also Use it to Control Animations Based on Time<br>
In your sample.cpp file, we have some code that looks like this:<br>
float Time; // global variable intended to lie 
 . . .
// in Animate( ):
               int manners of the vertex of the vertex of the total tool.<br>
Time: // global variable intended to<br>
t int MS_PER_CYCLE = 10000; // 10000 millisecon<br>
Animate( ):<br>
int ms = glutGet(GLUT_ELAPSED_TIME);<br>
ms %= MS_PER_CYCLE;<br>
// 
               Time; \# global variable inte<br>
t int MS_PER_CYCLE = 10000; \# 10000 min<br>
Animate():<br>
int ms = glutGet(GLUT_ELAPSED_TIME);<br>
ms %= MS_PER_CYCLE;<br>
\# makes the value of ms betwe<br>
Time = (float)ms / (float)MS_PER_CYCLE;
                                                       // global variable intended to lie between [0.,1.)<br>
CYCLE = 10000; // 10000 milliseconds = 10 seconds<br>
t(GLUT_ELAPSED_TIME);<br>
R_CYCLE;<br>
// makes the value of ms between 0 and MS_PER_CYCLE-1<br>
s/ (float)MS_PER_CYCLE;<br>
// mak
               Time; // global variable intended to lie be<br>
t int MS_PER_CYCLE = 10000; // 10000 milliseconds = 1<br>
Nnimate():<br>
int ms = glutGet(GLUT_ELAPSED_TIME);<br>
ms %= MS_PER_CYCLE;<br>
// makes the value of ms between 0 and MS<br>
Time = (
                                                      // makes the value of Time between 0. and slightly less than 1.
```
![](_page_15_Picture_3.jpeg)

Oregon State **University** Computer Graphics

# <sup>17</sup> By Understanding what the Sine Function Looks Like, We Can Also Use it to Control Animations Based on Time

The sine function goes from -1. to +1., and does it very smoothly

 $y=sin(2*\pi * Time)$ 

![](_page_16_Figure_3.jpeg)

# By Understanding what the Sine Function Looks Like, 18 We Can Also Use it to Control Animations Based on Time

Sine functions produce a smoother set of motions than linear functions do (that's why we use them):

![](_page_17_Figure_2.jpeg)

![](_page_18_Figure_0.jpeg)

#### **Increasing the Amplitude, Increasing the Frequency**

![](_page_19_Figure_1.jpeg)

## **Oscillating Motion**

Let's say you want a block to oscillate back and forth in x:

![](_page_20_Figure_2.jpeg)

![](_page_20_Picture_3.jpeg)

# **Rocking Motion** 22

Let's say you want a block to rock back and forth:

![](_page_21_Figure_2.jpeg)

![](_page_21_Picture_3.jpeg)

![](_page_21_Picture_4.jpeg)